# **Video
on
the
Web**

System
Design
Document

Kyle
Schulz,
Aaron
Hart,
John
Langewisch,
Andy
Niccolai Colorado
School
of
Mines
‐ Field
Session
2011

# **ABSTRACT**

Video has become a prominent component of the Internet. As such, it is critical that the web management
system
Web
Crescendo,
a
product
of
Silicon
Mountain
Technologies,
be
able
to
offer such services. These services must be closely integrated into the existing system in a manner both secure and simple for users. In order to meet this need, a video streaming service has been created and integrated into the Web Crescendo application. This service contains a streaming media server, a suite of client tools for video integration, a security protocol that allows or restricts video access on
a
per‐user
basis
and
a
video
library
mechanism
for
video
management.

# **Table of Contents**

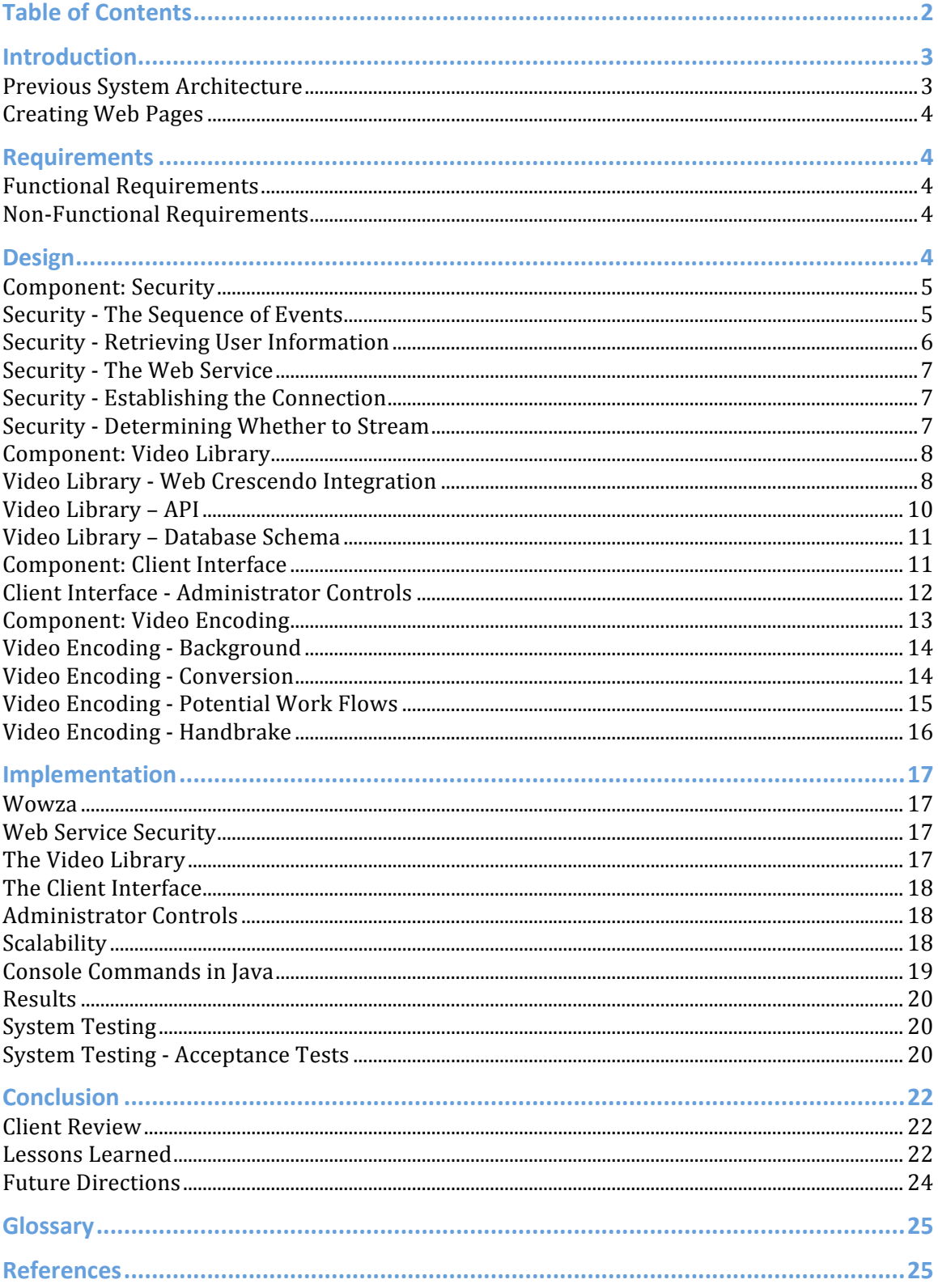

# **Introduction**

Silicon
Mountain
Technologies
(SMT)
is
an
e‐Business
Partner
that
provides a variety of web services including a product called Web Crescendo (WC). WC is a web management platform that enables the layman to quickly build and modify very robust
and
complex
websites.

WC previously did not support the uploading and displaying of videos on these websites short of manual implementation, defeating the purpose of an "approachable by anyone" model with powerful results. This also means that WC had no way of securing videos (i.e., allowing only certain users to access certain videos).

In light of the growing demand for video services, SMT had asked our team to develop a system for incorporating videos into the current WC system as well as create
a
service
to
authenticate
users
when
they
attempt
to
view
such
videos.

The system we developed allows clients to include videos in their websites using WC and provide security with which clients can specify who can and cannot view those videos.

#### **Previous
System
Architecture**

The
current
system
allows
users
 to
log
in
 to
 the
WC
service
 from
 the
user's browser.

When
a
web
page
hosted
by
WC
is
requested,
WC
goes
through
a
checklist to determine whether the user is allowed to visit that particular web page. Prior to the video server, WC handled all HTML traffic. There were no other servers that a browser
communicated
with
when
viewing
any
web
page.

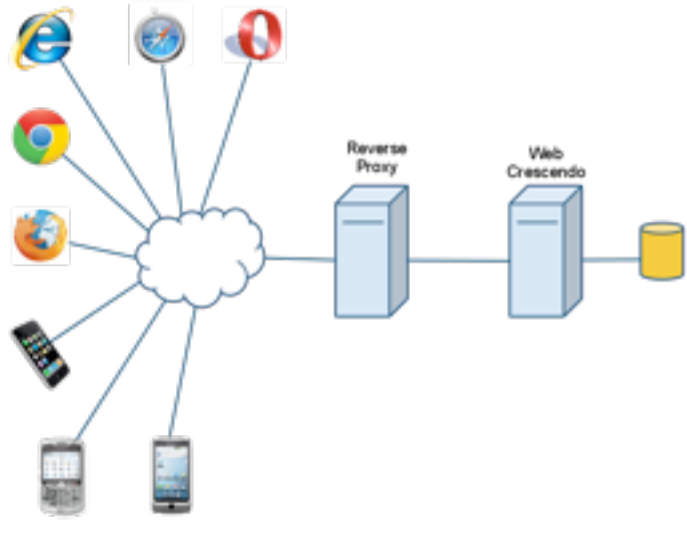

**Figure
1 Old
Architecture**

First WC decides whether the website for that page is secure. If so, WC then determines if the user requesting the page is logged in and if that user has access to that
 particular
website.

Then
WC
 does
 the
 same
 authentication
for
 the
 particular web page, determining whether the web page is secure, whether the user is logged in,
and
if
the
user
has
access
to
that
particular
web
page.

#### **Creating
Web
Pages**

Users can log in to the WC service and create web pages from "portlets." These portlets are essentially pieces of a web page (a title, a form, an image, text, etc.). To create a web page the user simply chooses which portlets to include in the web page in what order. WC is essentially a content management system (CMS) with some added features. The user can also view and edit the source HTML. However, using the current WC service the only way to add a video to a web page is to
reference
an
external
video
not
hosted
by
SMT.

# **Requirements**

The goal of the project was to integrate a video streaming service into the WC system. The first four functional requirements are necessary to provide basic streaming capabilities and were a top priority, whereas the last three requirements were secondary goals that would have provided extra functionality on top of the basic
streaming
services.

#### **Functional
Requirements**

- 1. Stream
video
to
all
major
browsers
and
devices.
- 2. Enforce
role
access
constraints.
- 3. Expose
functionality
to
administrators
as
a
module
inside
WC.
- 4. Video
playback
controls
should
look
similar
to
YouTube.
- 5. Allow
clients
to
stream
live
video
to
all
clients.
- 6. Videos
are
searchable
with
embedded
metadata.
- 7. Videos
are
viewable
in
a
library
view
inside
of
WC.

#### **Non‐Functional
Requirements**

- 1. Choose
which
video
format(s)
to
support.
- 2. Choose
a
Streaming
Server
with
appropriate
capabilities
for
this
project.

# **Design**

The
 four
 main
 components
 of
 the
 streaming
 video
 system
 are
 the
 client interface,
security
mechanism,
video
encoder
and
video
library.

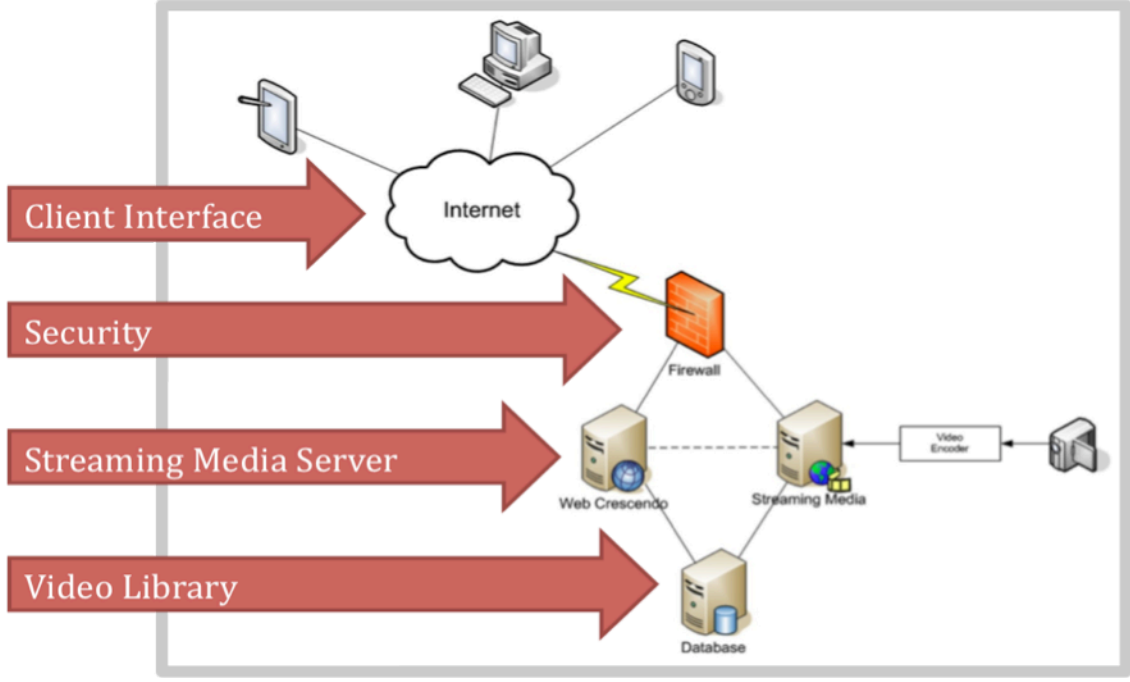

**Figure
2 System
Scope
Overview**

The
client
interface
component
handles
what
a
user
sees
and
interacts
with when adding video, as well as the underlying mechanics of embedding that video onto
a
web
page.

The
security
component
determines
who
can
and
cannot
view
a requested video and handles video dispatch. The video library component organizes videos, making them available to both the client and the other components
of
the
system.

Lastly,
the
video
encoder
component
(labeled
in
figure
2 as the "streaming media server") converts client submitted video into formats dictated
by
the
system
standard.

#### **Component:
Security**

Security (or more appropriately "User Authorization") is an essential component
to
this
project.

User
Authorization
allows
clients
to
control
who
can
and cannot
view
videos.

This
provides
clients
with
a
video
hosting
service
that
is
both powerful
and
secure
than
other
video
hosting
services
such
as
YouTube.

# **Security
‐
The
Sequence
of
Events**

All videos are streamed from a server running Wowza Media Server 2 software. For the purposes of this document this server will be referred to as "Wowza". If a video is placed on a webpage, then when a user visits that webpage the user's browser sends a request for the video to Wowza as shown at the top of figure 2. This video request includes the URL of the requested video and the user's Session ID. The Session ID is created when the user visits a website hosted by Web Crescendo
and
is
stored
in
the
user's
browser
cookies.

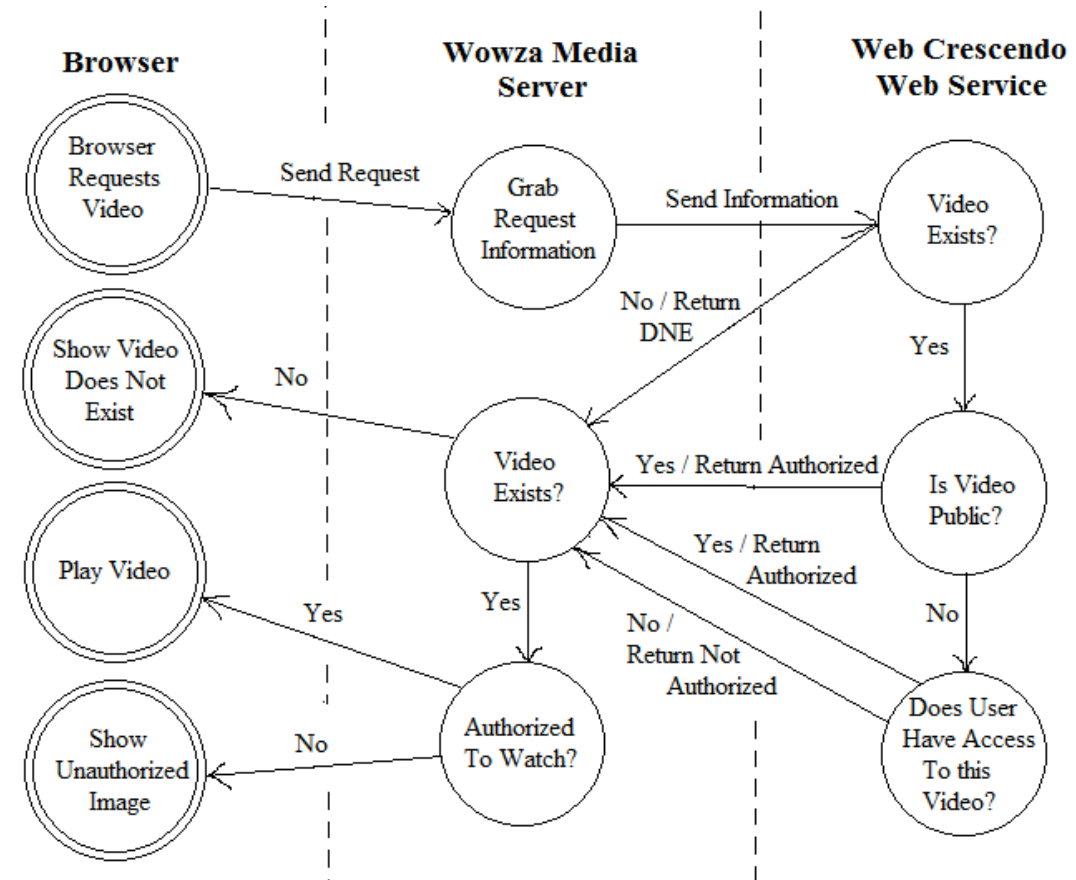

**Figure
3 Finite
State
Machine
for
the
Authorization
Process**

Before Wowza locates the requested video it retrieves the information from the
request.

Wowza
passes
that
information
on
to
a
Web
Service
hosted
by
the
Web Crescendo
Server.

Using
this
information,
the
Web
Service
determines
whether
the user
is
authorized
to
view
the
requested
video.

To determine whether the user is authorized or not the Web Service compares a user role to a list of video roles. The user role and video roles are grabbed
from
a
request
and
compared
to
ensure
that
the
user
has
the
correct
roles to view the video. Once the Web Service has determined whether the user is authorized to view the video it returns an appropriate response to Wowza.

After
Wowza
receives
a
response
 from
 the
Web
Service
it
separates
out
 the data
in
the
response
and
decides
whether
or
not
to
play
the
video.

This
effectively prevents
unauthorized
users
from
viewing
non‐public
videos.

#### **Security
‐
Retrieving
User
Information**

The first step in the process is to halt the video streaming and retrieve the video URL and Session ID from the video request. To do this a servlet is placed on Wowza to listen for video requests. This servlet is responsible for grabbing information
from
the
video
request.

Since
there
are
several
different
protocols
used

to request videos (RTMP, HTTP, RTSP) the servlet determines what protocol is being used to request the video and retrieves the information from the request appropriately. After the information is obtained and formatted correctly an authorization request is made to the Web Service.

#### **Security
‐
The
Web
Service**

The next crucial step in the process is the Web Service. The Web Service is also a servlet but is located on the Web Crescendo Server. This servlet is responsible for using the provided information in the request from Wowza to determine whether the user is authorized to view the requested video.

Authorization on the Web Service is done using a user role and video roles to determine authorization. To get the user role for the request the Web Service uses the
JSESSIONID
from
the
request
to
get
the
session
information
for
the
client.

This session information contains a variable for the user role. For the video roles the Web Service uses the video URL in the request to retrieve the video roles for the specified videos by querying the Web Crescendo database. Once the Web Service has the user role and a list of video roles it simply checks to see whether the video roles contain the user role. If the video roles do not contain the user role then the user
is
not
authorized
to
view
the
requested
video.

Once the Web Service determines authorization it forms a response and sends
that
response
back
to
Wowza.

#### **Security
‐
Establishing
the
Connection**

An
 HTTP
 connection
 is
 used
 for
 communication
 between
 Wowza
 and
 the Web Crescendo Server. Using an agreed upon port, the two servers are able to communicate
reliably
and
securely.

SMT
libraries
are
used
 to
create
a
Connection Manager on Wowza that is able to send HTTP requests to the Web Service on Web Crescendo. The Web Service requires information from these requests in order to do authorization. The Web Service responds to Wowza with a custom XML file which contains an authorization code, an error, code, and an error message. This ensures that information is passed correctly and that communication between the servers
can
be
modified
or
extended
as
needed.

#### **Security
‐
Determining
Whether
to
Stream**

After requesting authorization from the Web Service, Wowza listens for a response. After receiving the response Wowza will decode the XML file into its components. If the authorization code is true then Wowza starts streaming the video to the client. If not, then Wowza checks the error code and error message to determine why the user was not authorized and if an error might have occurred.

#### **Component:
Video
Library**

The video library is responsible storing and managing video data. Specifically, it manages video metadata and video permission roles, as well as any information that might facilitate searching for videos. The video library adds a set of
 tables
 to
 the
WC
database.

Two
 JavaServer
Pages
 (JSPs)
are
used
 for
managing and selecting videos. A WC component (Action) defines the behavior of the video management
portlet
(a
piece
of
web
content)
in
the
JSPs.

#### **Video
Library
‐
Web
Crescendo
Integration**

The WC application enables users to drop in various portlets and easily create
their
web
page
without
having
any
knowledge
of
web
design
or
coding.

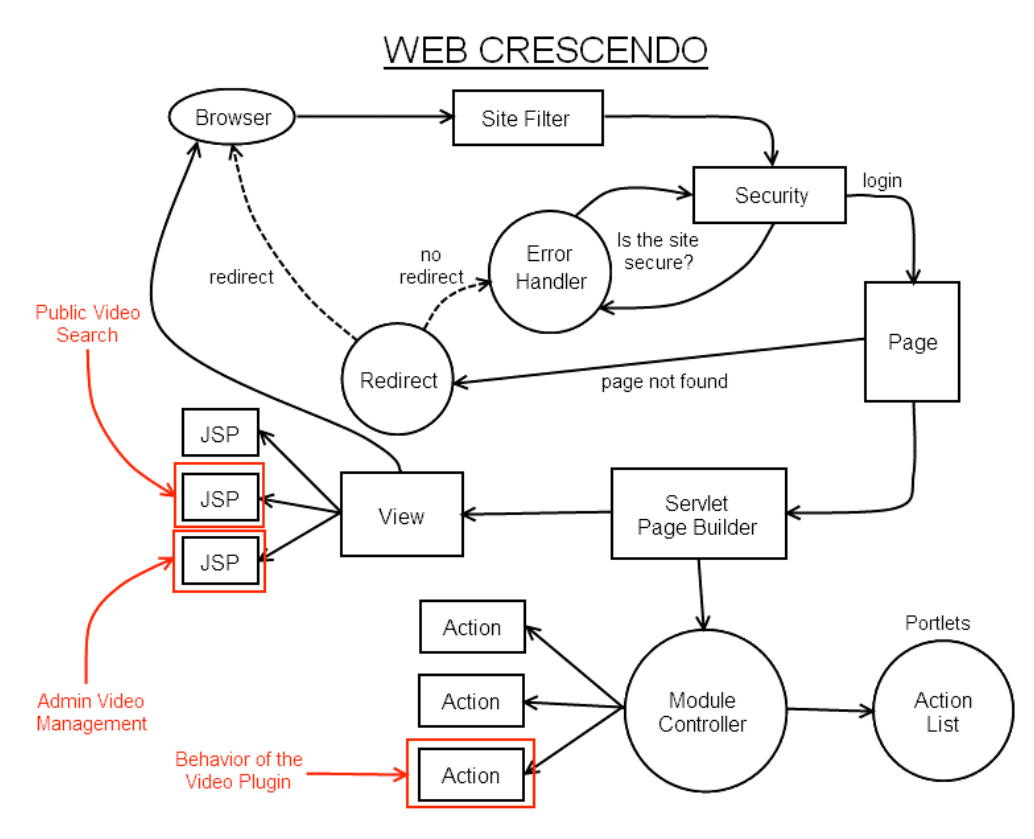

**Figure
4 Video
Library
Integration
with
Web
Crescendo**

A client logs in to the Web Site Command Center to access the WC tool and the "Page Builder Servlet." This is controlled by the "Module Controller," which goes through the list of portlets (defined by Actions) that the client has put onto their page.

It
then
inserts
the
appropriate
HTML
to
define
the
behavior
for
each
portlet. The Page Builder Servlet also has JSP defined "Views" that lay out the portlets on the page.

Each
portlet
potentially
contains
multiple
Views.

These
Views
define
where the component will be positioned on the page (e.g. a content action can be placed in the
first
column,
second
column,
etc.).

Figure
4
illustrates
these
interactions.

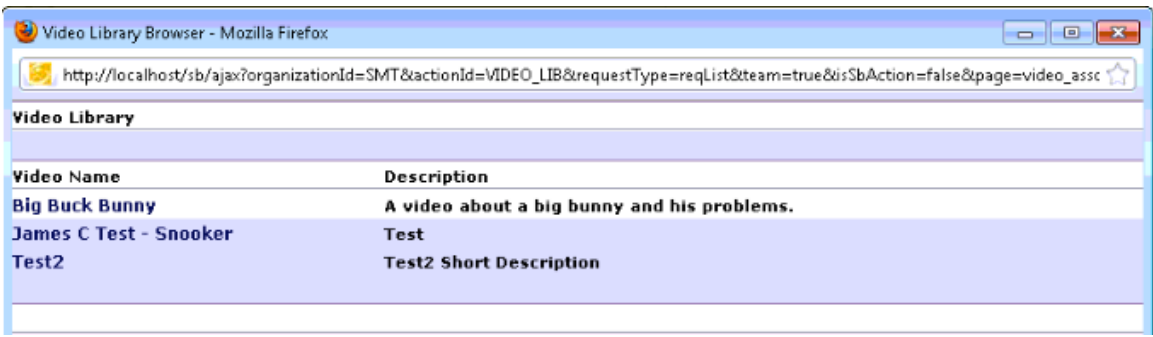

**Figure
5 Video
Library
Browser**

The first ISP lists the videos that are available to be put in a piece of content. It is called when the client is creating a piece of content and selects the "add video" option
from
the
editor.

A
list
of
videos
will
pop
up,
allowing
the
client
to
chose
and place them into their web page, provided they have appropriate user access roles and the video is available to be played. The list is generated by querying the database for all the videos that are both under a client's control and available to be played from the Wowza media server. The client can click on any of the videos in the list and a URL for that video will be returned to the client interface. A view of the
video
list
is
shown
in
figure
5
above.

| Firefox $\overline{ }$                                                          |                               |                                             |                                                                       |                                |
|---------------------------------------------------------------------------------|-------------------------------|---------------------------------------------|-----------------------------------------------------------------------|--------------------------------|
| Web Crescendo - Silicon Mountain Tech                                           | $+$                           |                                             |                                                                       |                                |
| http://localhost/sb/admintool?cPage=index&actionId=VIDEO_LIB&organizationId=SMT |                               |                                             | $\frac{1}{2}$ + Google<br>$\frac{1}{\sqrt{2}}$ - $\frac{1}{\sqrt{2}}$ | مر<br>÷                        |
|                                                                                 |                               |                                             |                                                                       | <b>B</b> Bookmarks             |
|                                                                                 |                               |                                             |                                                                       |                                |
|                                                                                 |                               | WEB SITE COMMAND CENTER                     |                                                                       |                                |
| Mountai<br>echnologies                                                          |                               | SOLUMN TO SHOW                              |                                                                       |                                |
|                                                                                 |                               |                                             |                                                                       |                                |
|                                                                                 |                               |                                             |                                                                       |                                |
| Admin Tool Menu                                                                 | +Video Administration         |                                             |                                                                       |                                |
| <b>Home</b>                                                                     |                               |                                             |                                                                       |                                |
| Add Organization                                                                | Video Name                    | Description                                 | Status                                                                | ×<br><b>Actions</b>            |
| Organization Groups<br>Select an Organization                                   | <b>Big Buck Bunny</b>         | A video about a big bunny and his problems. | ready                                                                 | i AX                           |
| Silicon Mountain                                                                | <b>James C Test - Snooker</b> | Test                                        | ready                                                                 | $i \triangle X$                |
| Admin Users                                                                     | Test1                         | <b>Test1 Short Description</b>              | ready                                                                 | $\mathbf{i} \mathbf{A} \times$ |
| Copy Organization                                                               | Test <sub>2</sub>             | <b>Test2 Short Description</b>              | ready                                                                 | $i \triangle X$                |
| Custom JavaScript                                                               |                               |                                             |                                                                       |                                |
| Edit Organization                                                               |                               |                                             |                                                                       |                                |
| File Manager                                                                    |                               |                                             |                                                                       |                                |
| Org Roles                                                                       |                               |                                             |                                                                       |                                |
| Video Library                                                                   |                               |                                             |                                                                       |                                |
| Site Creation Wizard                                                            |                               |                                             |                                                                       |                                |
| <b>Bigg</b> Data Tools                                                          |                               |                                             |                                                                       |                                |
| <b>E-C</b> Email Campaigns                                                      |                               |                                             |                                                                       |                                |
| <b>B</b> ⊖ Portlets                                                             |                               |                                             |                                                                       |                                |
| Article Comments                                                                |                               |                                             |                                                                       |                                |
| -n Blog                                                                         |                               |                                             |                                                                       |                                |
| <b>Breadcrumbs</b>                                                              |                               |                                             |                                                                       |                                |
| CMS Dynamic List                                                                |                               |                                             |                                                                       |                                |
| Contact Us<br>Content                                                           | Help info goes here           |                                             |                                                                       |                                |
| Dealer Info                                                                     |                               |                                             |                                                                       |                                |
| Dealer Locator                                                                  |                               |                                             |                                                                       |                                |
| Dealer Locator Contact                                                          |                               |                                             |                                                                       |                                |
| Driving Directions                                                              |                               |                                             |                                                                       |                                |
| ×                                                                               |                               |                                             |                                                                       | all.                           |
|                                                                                 |                               |                                             |                                                                       |                                |

**Figure
6 Video
Management**

The second JSP contains the layout for the video management tool (see figure 6).

The
tool
allows
the
client
to
add,
update,
and
delete
videos.

To
add
a
new
video, a client selects the "add" icon, which brings up the dialog shown in figure 7. The dialog box includes fields for various video attributes. It also allows the client to set the
video
permissions.

Finally,
the
dialog
box
allows
the
client
to
upload
the
video file
to
WC.

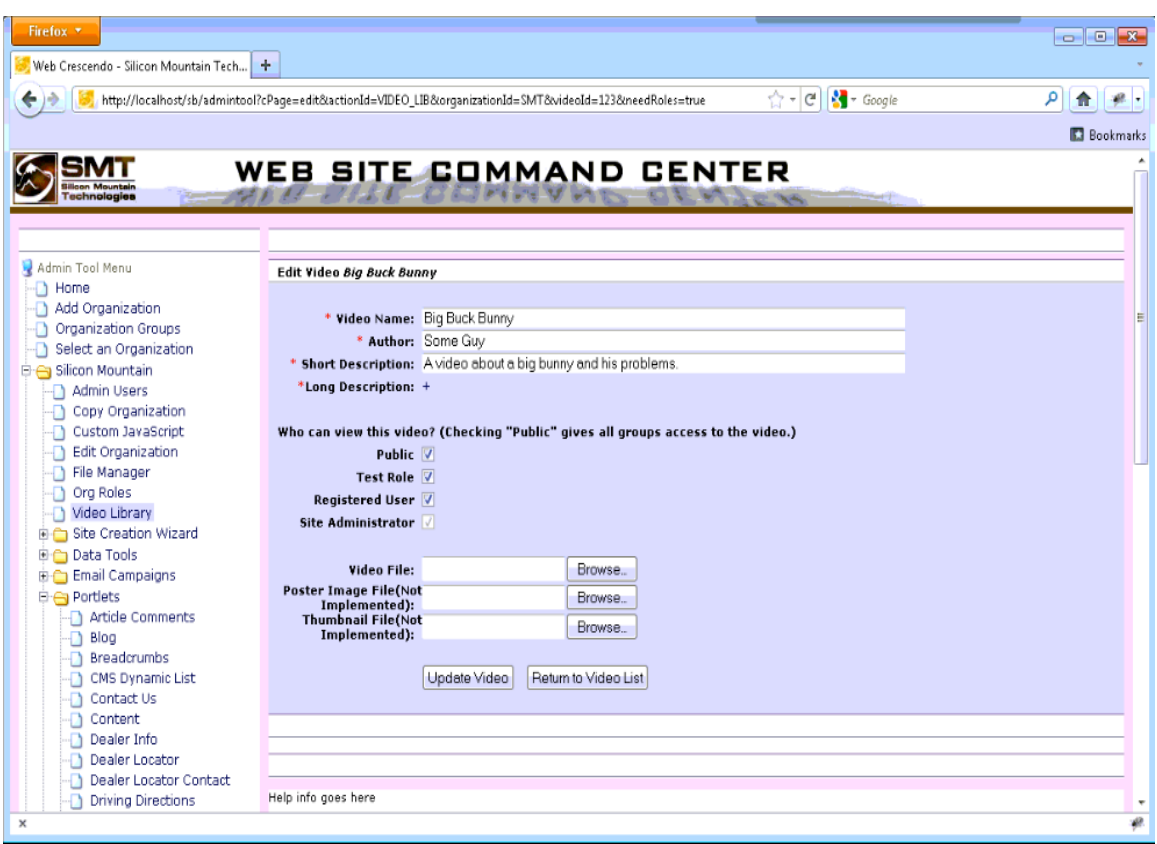

**Figure
7 Video
Upload/Update**

The JSPs do not define their own behavior, which is instead controlled by a WC Action. This Action includes methods for connecting to the database, retrieving the list of stored videos, listing the videos for placement on a piece of content, and allowing
the
client
to
create,
update,
and
delete
those
videos.

It
also
contains
an
API that
can
be
used
by
other
WC
components.

#### **Video
Library
–
API**

In order for the video library component to integrate easily with the other components,
an
easy‐to‐use
API
was
created
 that
allows
access
 to
important
video data. The API includes functions to access and set video attributes including permission roles, any physical attributes of the video such as dimensions, file size, or length of the video, and any other pertinent information that the other components
of
the
video
portlet
might
require.

Specifically, a function called "getVideoRoleIds(String videoUrl)" was created to return a list of the video roles that a video currently has. The security portion of this system uses this for video authentication in order to compare the user's role to that of the video to ensure they are able to watch the video.

#### **Video
Library
–
Database
Schema**

The
video
library
management
system
adds
 functionality
 to
 the
current
WC database. Metadata for each of the videos uploaded must be stored allowing for easy
access
to
provide
information
to
other
components
in
the
system.

#### **VIDEO**:

- Video
Id
- Video
Name
- Author
- Create
Date
- Update
Date
- Video URL (location of the video
file
on
the
media
server)
- Running
Time
- File
Type
- File
Size
- Default
Aspect
Ratio
Height
- Default
Aspect
Ratio
Width
- Thumbnail
URL
- Poster
Image
URL
- Short
Description
- Long
Description

### **VIDEO\_ROLE\_XR**:

(Cross
reference
table
for
videos
and video
roles)

- Video role Id
- Video
Id
- Role
Id
- Create
Date

It should be noted that this only includes the part of the planned schema that was actually used in the final implementation. There are also tables in the database for the support of a video tagging and filtering system as well.

A request to the database returns all of the pertinent information for a certain video or videos. The reason for returning all of the data instead of just a certain field is that it is much faster for a database transaction to return all of the data in one row and have the application parse that data later, rather than having multiple
database
requests
be
made
just
to
retrieve
certain
fields.

In addition to the schema requirements, the implementation of the additional database tables is also constructed such that the tables will "self-clean" when files are
created,
deleted,
or
updated.

This
will
ensure
that
there
is
no
inconsistent
data in
the
database.

# **Component:
Client
Interface**

The
 video
player
interface
 has
 several
controls
 to
allow
 viewers
 to
interact with the video. These controls are used by most video players and expected by users.

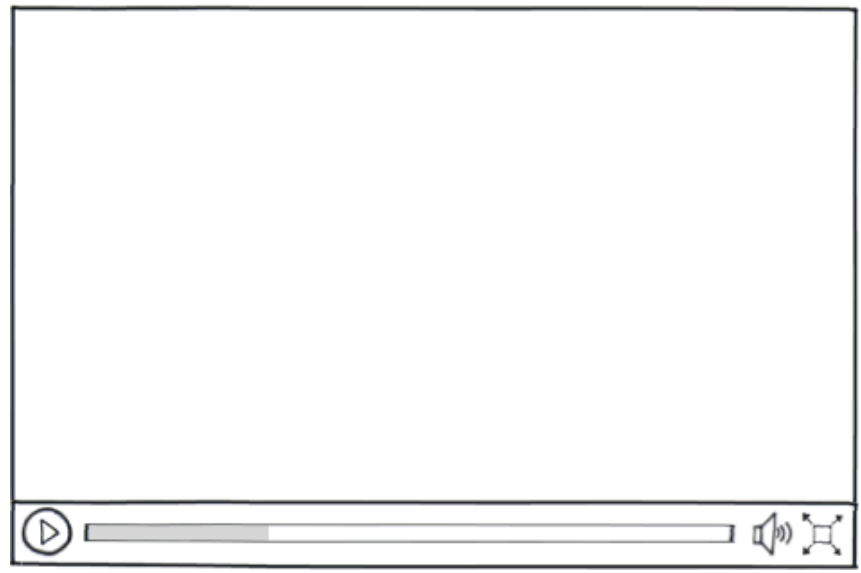

**Figure
8 Video
Player
Controls**

These
controls
are
illustrated
in
figure
8
and
perform
the
following
functions:

- **Play** Starts the video or continues playing if the player is in the paused state.
- **Pause** Stops the video if playing while maintaining the position on the seek bar.
- **Seek Bar** Provides visual feed back on how much of the video the user has watched and allows the user to go to any part of the video by clicking on the bar.
- **Volume** Changes the player volume without affecting the user's system volume
and
brings
up
a
slider
upon
clicking.
- **Full Screen** Allows the video to fill the entire screen during playback.

If autoplay has been enabled, the video begins playing when the user visits the page. Otherwise, the video player initially displays a static image if an image has been provided. Since the first frame of a video is usually black, this feature allows users to visually recognize the video. The user will see an error message if they are not
authorized
to
view
the
video.

# **Client
Interface
‐
Administrator
Controls**

Web Crescendo allows administrators to add content such as images and text to
web
pages
through
the
WYSIWYG
HTML
editor.

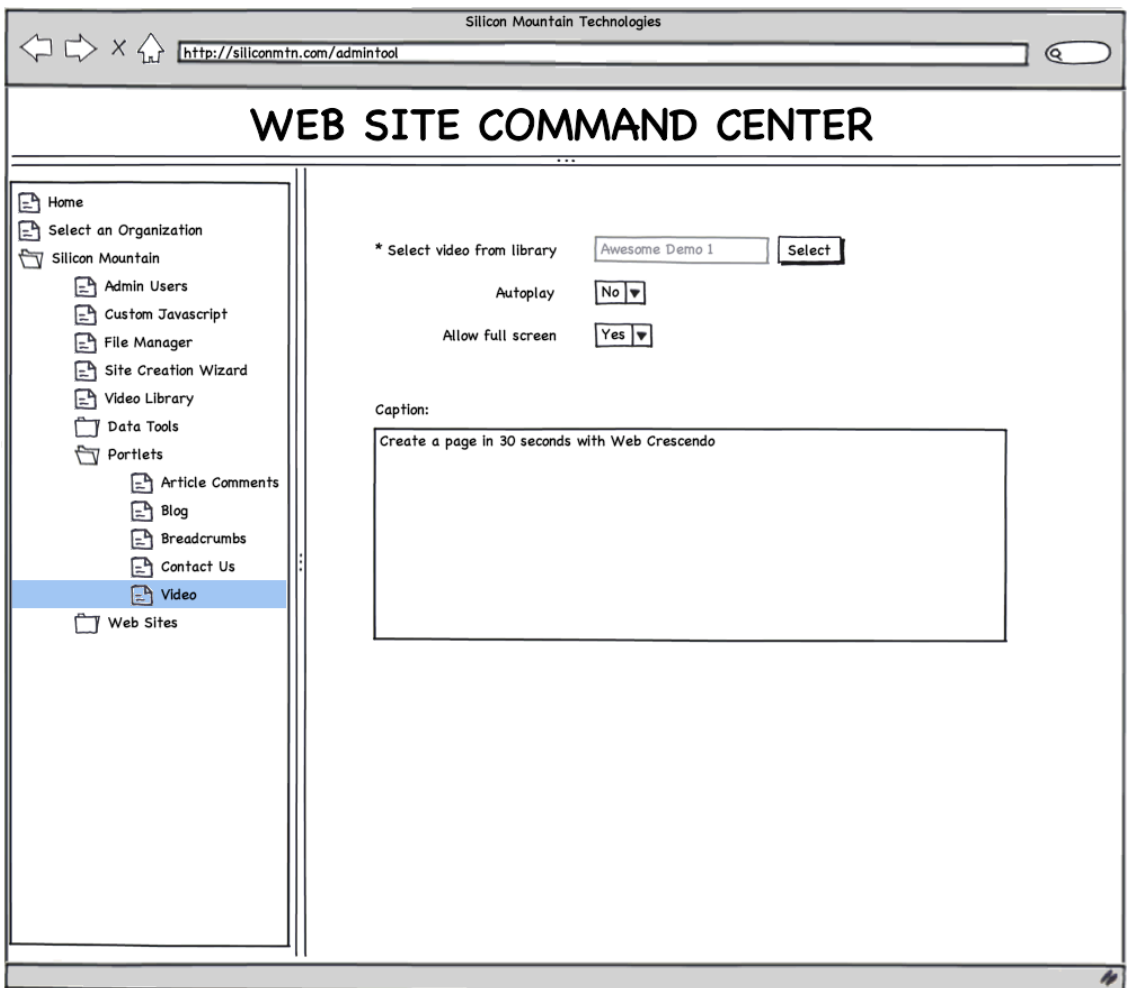

**Figure
9 Video
Settings
from
within
Web
Crescendo**

Administrators can add video to a page through the video dialog. The video dialog in figure 9 will have the following controls to allow administrators to embed videos:

- **Browse Videos** The user must choose a video from the library to be played.
- Title The name of the video
- Width/Height The dimensions of the video.
- **Begin Playing Immediately** If "Yes" is selected the video will begin playing as
soon
as
a
user
loads
the
page.

Otherwise,
users
must
click
on
the
video
to being
playback.

# **Component:
Video
Encoding**

In order to both maintain a consistent service and support client needs, some standard
of
media
must
be
enforced
in
the
form
of
the
video's
codec,
container
and format. A model must be established for the conversion of client submitted video to this
standard
in
both
form
and
function.

#### **Video
Encoding ‐
Background**

A codec is simply an encryption of a data stream. In the media setting, a codec
also
handles
data
compression,
allowing
naturally
large
files
of
visual
and/or audible data to be significantly reduced without a dramatic impact on quality.

A container is a file wrapper that contains meta-information describing the wrapped data, including the location and usage of specific pieces of information. For a video file this includes items such as frame rate, chapters, key frames and the utilized
compression
codec.

The format of a video file refers to the actual presentational elements, namely the bit depth, frame rate, bit rate and aspect ratio. Bit depth describes the color information and may not need any enforced limitations at all. Frame rate determines how many frames are displayed per second, and while the Internet carries
a
standard
of
12‐24
fps
(frames
per
second),
videos
seldom
exceed
30
fps.

In extreme situations, the absolute maximum would be 60 fps as anything higher is unperceivable by the human eye. Bit rate is discussed in the following paragraph and aspect ratio ensures that oddly sized videos conform to a standard that clients can
easily
implement
into
their
web
sites.

Bit rate is the single most important format to control as it directly translates to both user experience and server performance. Described as the rate of transfer of information,
a
high
bit
rate
means
larger
amounts
of
 video
information
per
 frame. While this means a better quality video, it also places a higher demand on the server and
network
connection.

Tests
will
have
to
be
run
to
determine
the
ideal
bit
rate
for our client's needs, but initial estimates place it at around 300 kb/s. A future solution could include a dynamic bit rate encoder that looks at average server load and
serves
an
appropriate
media
file.

#### **Video
Encoding ‐
Conversion**

Conversion
of
video
comes
in
two
major
forms:
re‐encoding
and
multiplexing (more
commonly
referred
to
as
muxing).

Re‐encoding
is
a
long
and
intense
process of evaluating the frames and re-compressing them using a different codec. Multiplexing is the chaining of streaming information together and is used in the video realm to "embed" one video into the container and codec of another blank video, allowing a wide range of formats to be interpreted as one. Due to its popularity,
simplicity
and
speed,
our
solution
made
use
of
muxing.

The
H264
codec
(typically
contained
in
an
mp4
file)
was
selected
to
support a broad range of target players (browsers, devices, etc). However, it is unlikely that most (let alone all) of the media uploaded by a client will initially conform to this format. As such, it is necessary that the media be converted to the H264 standard.

There
are
innumerable
video
conversion
tools
available,
ranging
from
simple open
 source
 command
 line
 muxers
 to
 expensive
 (yet
 powerful)
 cloud‐driven
 re‐ encoding suites. While many were initially considered, the specs of four prominent systems
were
compared.

| Tool     | <b>Decoding</b> | h264? | <b>Interface</b>   | <b>Speed</b> | Quality     | Cost        |
|----------|-----------------|-------|--------------------|--------------|-------------|-------------|
| Zencoder | All             | Yes   | Cloud              | <b>High</b>  | <b>High</b> | \$.05 / min |
| FFmpeg   | Most            | Yes   | Command            | <b>High</b>  | Med         | <b>None</b> |
| Jave     | Most            | Yes   | Java               | <b>High</b>  | Med         | <b>None</b> |
| Adobe    | Some            | Yes   | <b>Application</b> | <b>High</b>  | High        | <b>None</b> |

**Figure
10 Encoder
Comparison**

When selecting a conversion service it is important to consider how many formats are supported as a valid input. All but a few supports the mainstream formats (avi, ogg, mov, mpg, etc.) but only the expensive, commercial applications boast
 a
 99.8%
 support
 rate.

However,
 due
 to
 the
 integration
 methods
 described later, an application or service-based converter does not fit with the established server model. An additional consideration is that of client confidentiality, ruling out any
cloud‐deployed
applications.

All considered converters supported the need H264 codec as well as a high encoding speed (due to either powerfully backed servers or muxing). Given its flexibility and integration capabilities (as well as the strong recommendations of Wowza developers), the series of libraries by the name FFmpeg, developed by the media
community
to
handle
nearly
every
format
in
existence,
was
selected.

FFmpeg is command line driven interface and can be compiled on any system needed, allowing flexibility in both integration and hardware selection. However, depending on the method of integration, it may be greatly beneficial to support a Java-based interaction. For this purpose, the Jave package is listed as a potential candidate,
which
simply
wraps
the
FFmpeg
suite
in
a
Java
environment.

# **Video
Encoding ‐ Potential
Work
Flows**

Two
potential
integrations
were
considered
 for
the
actual
integration
of
the video conversion process. One converts on the fly through a Java interaction and the
other
converts
through
a
schedule
using
the
command
line.

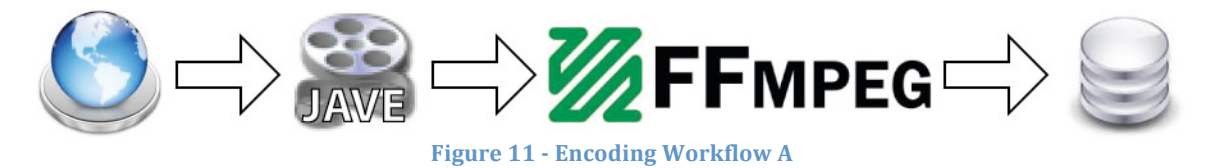

Figure 11 shows the first approach. A client uploads a video that eventually gets sent to the Jave interface. Jave does some quick analysis on the video and runs an FFmpeg script on it. The FFmpeg script and Jave continue to communicate, providing
the
client
with
feedback
on
the
conversion
process.

Once
completed,
the video is either rejected (with errors) or approved and saved to the final location.

Video conversion is a very expensive process, even when simply muxing. Due to this fact and that of FFmpeg's location ON the media server itself, it is unwise to
have
both
streaming
and
converting
occurring
simultaneously.

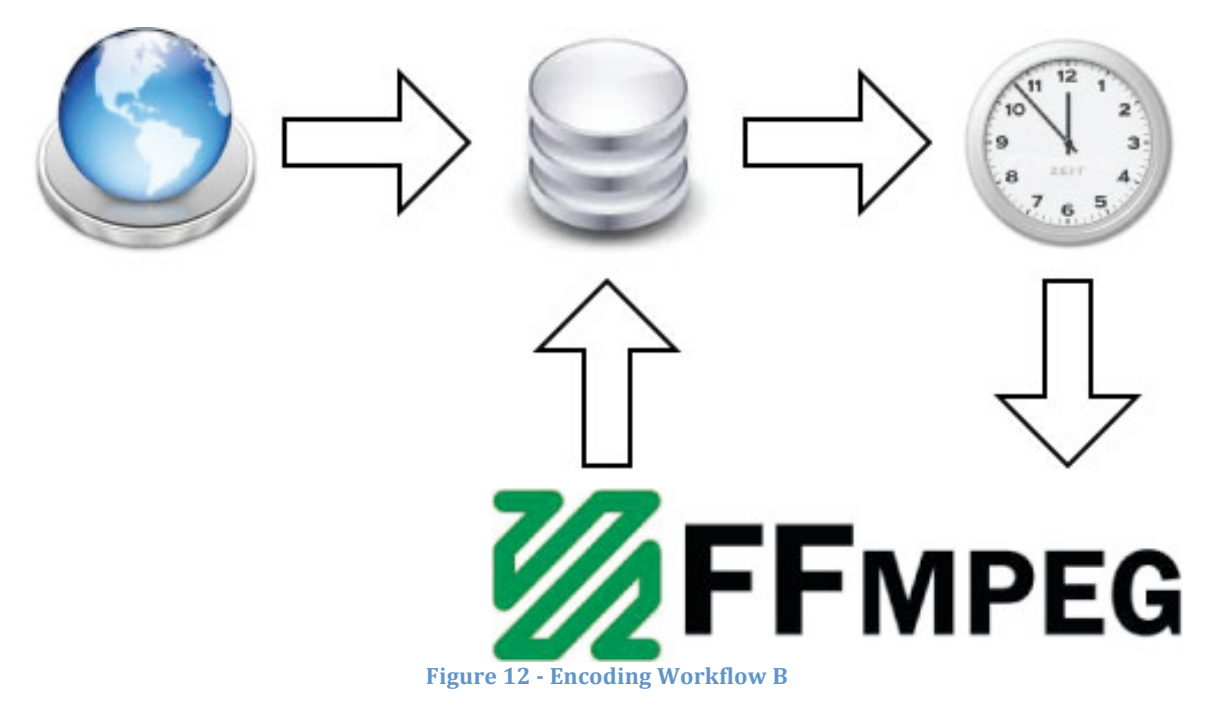

Figure 12 illustrates one option (also the chosen method) to address this concern.

By
running
FFmpeg
as
a
scheduled
process,
the
taxing
conversion
process could be performed in the late hours of the night while little to no video is being served. A client would upload a file into a designated "pending" folder and await conversion. Upon the appointed time, FFmpeg will fire up and automatically convert
all
videos
in
this
pending
state.

In a client model, such delays are both expected and unfortunate. Tools could
be
put
into
place
that
skip
this
process
and
go
live
immediately
if
the
current format is already acceptable, or a separate server could be tasked with handling the conversions.

#### **Video
Encoding
‐
Handbrake**

The
need
to
manually
build
FFmpeg
with
little
to
no
guidance
or
support
and track
down
all
relevant
libraries
(as
is
the
nature
of
most
open
source
projects)
led to the decision of replacing FFmpeg with the Handbrake command line interface (CLI).

Handbrake
is
an
application
built
around
the
functionality
of
FFmpeg
and
as such inherits every aspect of its compatibility and efficiency. Yet in the event where

new formats are needed or updates are released, a simple update of the Handbrake application
replaces
countless
hours
of
trying
to
re‐build
FFmpeg.

# **Implementation**

#### **Wowza**

There
are
two
methods
for
passing
information
through
a
web
request.

The first is through cookies, which are only passed through HTTP requests. The second is query string, which appends information to the URI and can be used for all web requests. Since Wowza receives requests using HTTP, RTMP, and RTSP, query strings
were
chosen
to
pass
information.

Wowza needs two pieces of critical information to perform authentication: the stream name and JSESSIONID. The stream name is the unique URL of the requested video and is used by the web service to get the video's roles (denoting permissions). The *[SESSIONID* is used to identify which client is requesting the video and thereby obtain the client's user role. This allows the web service to compare
the
video's
roles
with
the
user
role
for
authorization.

#### **Web
Service
Security**

Though authorization by the Web Service is a relatively simple procedure, some important details must be considered. As there are several reasons why authorization might fail, it is important to also include them in the response to Wowza (in the form of an error code and message). For example: if the database connection
failed,
Wowza
may
receive
an
error
code
"1"
and
message
"the
network is
currently
own."

Wowza
then
logs
this
information.

As WC is not hosted on one machine, but many, a configuration file for Wowza is necessary to obtain correct paths and ports. Furthermore, the JSESSIONID
 of
 a
 user
 is
 specific
 to
 a
 particular
 WC
 server
 and
 configuration
 is needed
to
keep
track
of
which
servers
contain
the
relevant
session.

#### **The
Video
Library**

Java
Database
Connectivity
(JDBC)
was
used
for
all
database
connections
and queries, due to its ease of use and the format already in being implemented by the client's current system. In order to facilitate the interaction between the database and the system, value object classes were constructed to parse all of the database query
 results.
 This
 presented
 an
 easy‐to‐use
 solution
 to
 the
 object‐relational mismatch that often is encountered in dealing with database-backed applications.

A value object class was also created for the video roles. A video value object contains a map of video role value objects (corresponding to all of the available

roles to be set for that video). This video role structure is used in the upload/update JSPs
to
dynamically
create
the
appropriate
role
checkboxes.

When a new file is uploaded, the video stored under a new name consisting of a unique id ensuring there are no conflicts. The video is then stored on the Wowza server under the same name in a file structure consisting of the Wowza base video directory and the organization id. This URL is stored in the database so that when the encoder has finished processing a video, it can easily move the file to the appropriate
location.

# **The
Client
Interface**

Though
the
interface
a
client
sees
is
written
in
HTML,
JavaScript,
and
Adobe Flash, the interface a video viewer sees is dependent upon the context they're viewing
the
video
in.

After
the
browser
has
loaded
a
page
containing
video,
one
of three
players
will
be
inserted
into
the
page
by
client‐side
JavaScript.

- 1. **Wireframe Placeholder** Static element that shows the size and poster image
of
the
video.
- 2. HTML5 Video HTML element embedded with a simple tag.
- 3. Flash Video Player Flexible, but requires the browser to have Flash installed.

Not
supported
by
iOS.

The
 WYSIWYG
 editor
 initially
 displays
 placeholder,
 as
 the
 browser
 cannot automatically execute the JavaScript. Next, while loading the video, the browser replaces the placeholder with the HTML 5 video element. If Flash is supported on the device the Flash player replaces the HTML5 video element. This order allows the
correct
player
to
be
loaded
on
a
device.

Strobe Media Player is Adobe's default flash media player. The video attributes are passed to Flash through a JavaScript variable. A JavaScript library will only embed the video if Flash is supported, allowing mobile devices to use the HTML5
player
instead.

In order for Wowza to authorize users, the JSESSIONID is read from the browser's cookies and appended to the end of the video URL via query string. JQuery
is
called
to
perform
most
of
this
 functionality,
which
masks
most
browser's incompatibilities and includes functions to perform common tasks. The cookie library for JOuery is used in the client interface and allows the client-side code to grab
the
JSESSIONID.

# **Administrator
Controls**

CKEditor
is
a
free
JavaScript
library
for
building
toolbars
that
allows
users
to edit documents in Microsoft World like environment. Web Crescendo uses these toolbars to allow site administrators to add content such as text and images, and now video, to pages. The video button inserts the entire HTML needed by a page to display
a
video.

# **Scalability**

As a specific requirement (as well as a general good practice), each component
must
be
decoupled
from
the
machine
it
operates
on.

This
mainly
allows for ease of scalability, as moving to a new machine (or many machines) will not break
your
code.

The main method of achieving this was through configuration files. For example: instead of hard coding the location and functionality of loading information
 from
a
database,
simply
place
 the
login
credentials
and
address
of
 the database in a config file. Upon initialization, the code will load this config file and place
it
into
an
arguments
map
to
be
accessed
by
the
rest
of
the
application.

If
the application is deployed on a new machine, or several machines, the config file drives the
connectivity
instead
of
the
code.

When combined with certain network environments this also allows for dynamic processing where the config information is passed in on the fly (rather than loaded from a file), allowing for on-demand allocation of resources. Your code could be deployed on a random server and receive jobs or requests from any and every source
to
be
sent
to
any
and
every
destination,
all
without
having
to
change
the
code or
re‐deploy
your
application.

# **Console
Commands
in
Java**

The process of wrapping a console application in Java introduces a significant and
considerably
under‐documented
problem,
involving
deadlock.

When
a
console command
 or
 application
 is
 run,
 the
 output
 and
 error
 streams
 of
 the
 currently running operating system handle various feedbacks. This may be in the form of a status
update

(output)
or
an
unexpected
format
(error).

When Java runs a console application, these streams must be processed in some manner. Typically a while loop is run on a collector that pulls info from the stream, line by line, finishing once the stream is empty. This works well in concept and especially well in simple environments, as simply having a while loop for the output stream and then another while loop for the error stream should display all messages
and
exit
correctly.

The problem arises due to the fact that while one stream is full the other is blocked. If a message is waiting in the error stream, it will not allow processing on the output stream. If the application makes use of the error stream and the output stream
 intermittently,
 two
 consecutive
 while
 loops
 will
 cause
 deadlock
 as
 your output loop sees an output stream with info in it, yet the presence of info in the error
stream
prevents
it's
access.

One must concurrently process the streams to bypass this problem. By setting up each stream reader in it's own thread, no deadlock will prevent one from reading
as
the
other
will
eventually
clear.

#### **Results**

In general, this project was a complete success. No functional requirements were unable to be addressed and every problem that arose ended with an elegant solution. Each component was designed to scale to multiple machines without having to be re-written and integrated seamlessly with the existing WC system.

# **System
Testing**

Tests
were
established
for
each
of
the
four
components
as
well
as
integration tests for the entire system. In addition to acceptance tests, simulated server load tests
will
be
performed
to
test
capabilities
under
stress.

#### **System
Testing
‐
Acceptance
Tests**

#### **Security**

*Can
anyone
view
public
videos?*

Public videos are viewable by anyone, regardless of a JSESSIONID existing or not.

■ *Can permitted users (and only permitted users) view secured videos?* 

If a user requests a video but does not have permission to view it, the request is rejected. Likewise, if a video is requested anonymously (i.e. a user is not logged in) and is not public, the request is rejected.

■ *Will a change in user roles correctly block a previously viewable video?* 

To
test
this
requirement,
a
user
with
sufficient
privileges
opened
a
page
with an embedded video. While viewing the video, the roles of the user were changed
to
remove
permissions.

Upon
refreshing
the
page,
the
user
could
no longer receive the video. Likewise, changing the video role from public to private
also
denied
further
video
requests.

#### **Video
Library**

■ *Can administrators upload videos to the video server?* 

Administrators are able to utilize the uploading utility to correctly upload and
update
videos.

■ *Can administrators set role-based permissions on individual videos?* 

Administrators can associate roles with individual videos using the video management
tool.

**Can administrators set the title, size, and poster image for uploaded videos?** 

Unfortunately poster image is not currently supported due to time constraints.

Title
is
able
to
be
customized
and
size
it
inherited
from
the
file itself.

# **Client
Interface**

■ *Can administrators select videos from the video library?* 

Administrators can choose a video from the Browse Videos dialog while inserting a video. The video parameters are automatically passed to the editor
and
can
then
be
inserted
into
the
document.

■ *Can administrators set the video to start playing when the page is loaded?* 

Autoplay works on desktop browsers, but is disabled by Apple on iOS devices. Administrators can enable autoplay for desktop browsers by checking
the
box
labeled
'Begin
playing
immediately'
while
inserting
a
video.

■ Does the video player select the correct video stream for desktop browsers?

The Flash player is not supported on iOS devices so the JavaScript does not embed a Flash element after it embeds the HTML5 video element.

#### **Video
Encryption**

■ Are encoded videos playable with Adobe Flash?

As Flash is the default player for video served by the Wowza platform, all encoded
videos
must
be
(and
have
been
tested
to
be)
compatible
with
Flash.

■ Are encoded videos playable on the *iOS* emulator/iPhone/iPad/Android?

Tests for the iPad and iPhone have allowed video to be played. An emulator for
the
Android
has
yet
to
be
tested.

■ Can the encryption script run multiple files?

The
encoder
is
built
to
run
any
number
of
jobs
as
needed
and
correctly
runs them sequentially. Due to the nature of the batched process, no concurrent execution
is
needed.

*Can
the
encryption
script
handle
very
large/long
files?*

Tests were run on larger, high definition files without error. An instance occurred
where
a
video
with
custom
surround‐sound
tracks
did
not
have
it's audio correctly converted, yet this was considered inconsequential as such audio tracks are rare and only present in very specific DVD and BluRay rips.

■ *Are odd aspect ratios supported?* 

Non-standard aspect ratios are correctly converted without error and their respective
database
entries
updated
to
reflect
these
properties.

#### **Integration**

Integration testing of the components was necessary to ensure that a working result was delivered to the client. The code was deployed to a preproduction
web
server,
running
the
WC
software
with
our
additions
and
tested for functionality. Other machines housed the Wowza server and the encoding application to allow the testing of cross-resource communication.

# **Conclusion**

# **Client
Review**

A full demonstration of the finished project was given to the client. Using a computer independent to the project, the client was able to successfully upload a video from his computer, have the video encoded correctly and have the video put on Wowza. The client was then able to create a new webpage on Web Crescendo and
include
the
video
as
part
of
the
page.

The
client
was
able
to
view
the
video
from the webpage when the video was given public permissions, but correctly had to log in
to
the
web
crescendo
service
in
order
to
see
the
video
when
the
permissions
for the
video
were
changed
to
non‐public.

# **Lessons
Learned**

SMT has numerous base libraries for common tasks like parsing query strings, creating database connections and making HTTP requests to servers. Before writing any generic functionality it is important to check the base libraries for existing resources. These resources are already incorporated into the Web

Crescendo
platform
and
already
take
care
of
various
configurations
and
errors
that can
occur.

The JavaServer Pages Standard Tag Library (JSTL) is especially useful to dynamically create lists or parameters for videos. In addition, simple logic may be placed into the ISPs that allow for more dynamic content control. However, ISPs should not contain any "business logic" and simply display content in the proper format.

Despite initial impressions, "open source" does not translate to "viable commercial solution". In a business environment where software stability and support is crucial, the conglomerate of code representing most open source applications
created
more
problems
than
it
solved.

In
the
case
of
FFmpeg,
building
a version that included the H264 support required an involved process of tracking down
libraries
and
troubleshooting
builds,
relying
on
information
posted
in
various forums dating as old as five to ten years. In the event encoding needs changed, a new
 build
 must
 be
 made
 with
 new
 libraries
 and
 generally
 required
 much
 more technical expertise than should be needed for such a simple implementation. For these
reasons
we
recommend
using
a
live,
updating
commercial
application
 that
is backed by customer support... you really do get what you pay for!

When creating methods & classes it is important to not only include documentation surrounding the method (like Javadocs) but also to include comments inside each method identifying what the method is doing. This allows someone else to view your code as an overview rather than needing to decipher each
line
of
code
to
figure
out
what
is
happening.

It is also important to make sure that methods do one task and one task only. By creating methods that only do one task you create functions that others can use without needing the context of your application. For example, one of the functions in
the
Web
Service
is
getVideoRoles().

This
function
does
one
task,
which
is
getting the video roles. It does not get video roles AND compare them to a role ID, etc. This allows someone else who needs video roles to use this function without needing the Web Service application. Furthermore, you will find that when you separate individual tasks out into their own methods the bigger more important methods become
rather
small
and
very
easy
to
read.

Remember that exceptions are your friends and that you should use them as needed. This is especially true if you are correctly creating helper functions, which are
 context
 free.
 For
 example,
 if
 getVideoRoles()
 had
 a
 NullPointerException because the video couldn't be found getVideoRoles() should throw that exception instead of consuming it. This is because getVideoRoles() doesn't (and shouldn't) know what needs to be done in the event of a NullPointerException. However, remember that exceptions should only be used for non-standard program flow. If a method returns null but you process that null immediately then it is better to just check
 the
 return
 value
 for
 null
 rather
 than
 attempting
 to
 do
 something
 with
 the return
value
and
catching
a
NullPointerException.

You should always comment which development kit version you are using when importing libraries. For example, include a "JDK 6.0" above your imports from the IDK 6.0. Remember that just like every piece of code libraries are living and continually change. Utility functions will act differently in different versions. When attempting to update or debug your code it is important to know what version of libraries
are/were
being
used.

Build scripts will save you a lot of hassle. When developing code for servers it is a regular task to create archive files and redeploy those files to a test server. In our environment this included creating *jars* of our classes and exporting them to specific destinations on our test machines. Doing this by hand would take considerable
time.

However,
using
build
scripts
Eclipse
can
be
configured
to
re‐jar and export selected files every time you perform certain actions, like saving from your
 project!

 What
 this
 meant
 was
 that
 for
 developing
 on
 the
 Wowza
 Server updating
the
server
with
the
correct
jars
was
a
simple
task
of
saving
the
project.

# **Future
Directions**

Support for video poster image files and thumbnail files had to be left out due to
time
constraints.

These
would
need
to
be
implemented
in
the
 future
to
provide easy
video
library
navigation
and
custom
video
denial
messages.

Live streaming video was a potential feature that did not become realized due to time constraints. Not much research was devoted to its functionality as a result,
but
Wowza
does
support
it
by
default
and
in
theory
should
not
be
too
difficult to
implement.

The
database
schema
currently
shows
support
for
a
tagging
and
filter
system. Due to time constraints and an analysis of the scope of the project, this portion of the
design
was
unable
to
be
completed.

However,
this
element
of
the
video
library should be able to be added easily. It would have a very similar structure to the video roles. Modification will need to be made to the video library Action in order to support this as well and the ISP page for uploading and updating a video will need to also
be
updated
to
support
the
adding
of
tags
to
a
video.

# **Glossary**

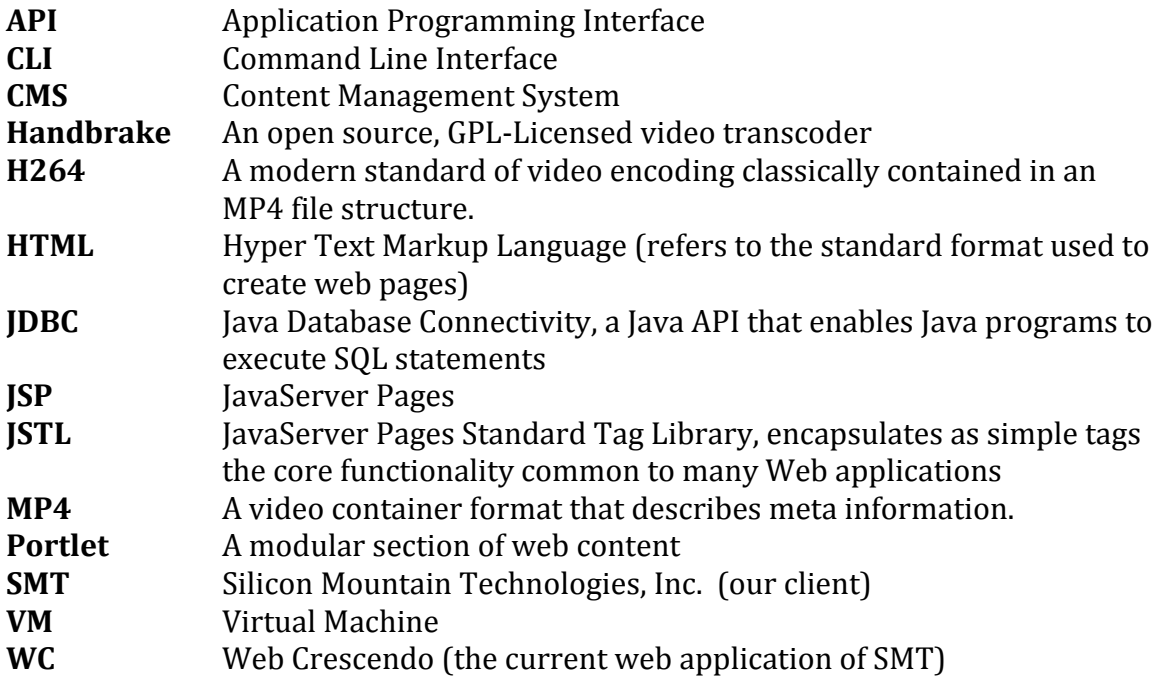

# **References**

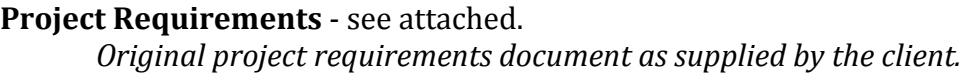

# **Handbrake** ‐ http://handbrake.fr/ *Homepage
for
the
Handbrake
encoding
utility*

**Handbrake
CLI** ‐ https://trac.handbrake.fr/wiki/CLIGuide *Info
on
the
usage
of
Handbrake's
CLI*

**Wowza** ‐
See
listed
below General reference and information on the Wowza media server

http://www.wowzamedia.com/video‐streaming‐server.html http://www.wowzamedia.com/forums/ http://www.wowzamedia.com/resources/WowzaMediaServer\_UsersGuide.pdf http://www.wowzamedia.com/resources/WowzaMediaServer\_ServerSideAPI.pdf

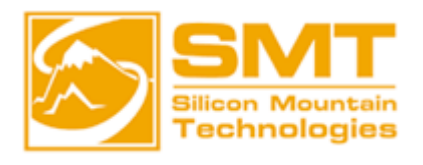

Your eBusiness Solutions Partner

# *Silicon Mountain Technologies*

*\_\_\_\_\_\_\_\_\_\_\_\_\_\_\_\_\_\_\_\_\_\_\_\_\_\_\_\_\_\_\_\_\_*

*\_\_\_*

# *Web Crescendo Application Streaming Media Services*

# **Table of Contents**

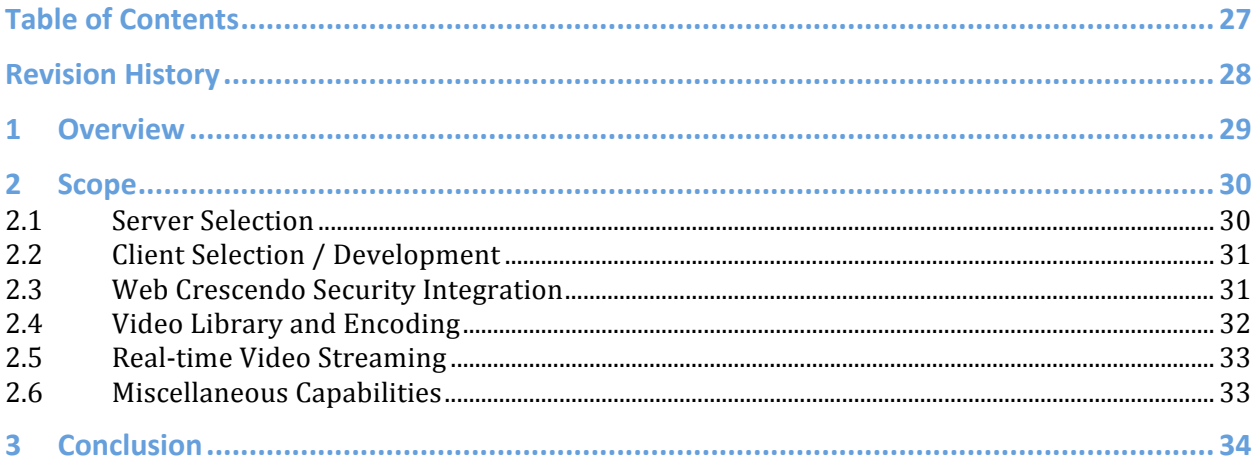

# **Revision
History**

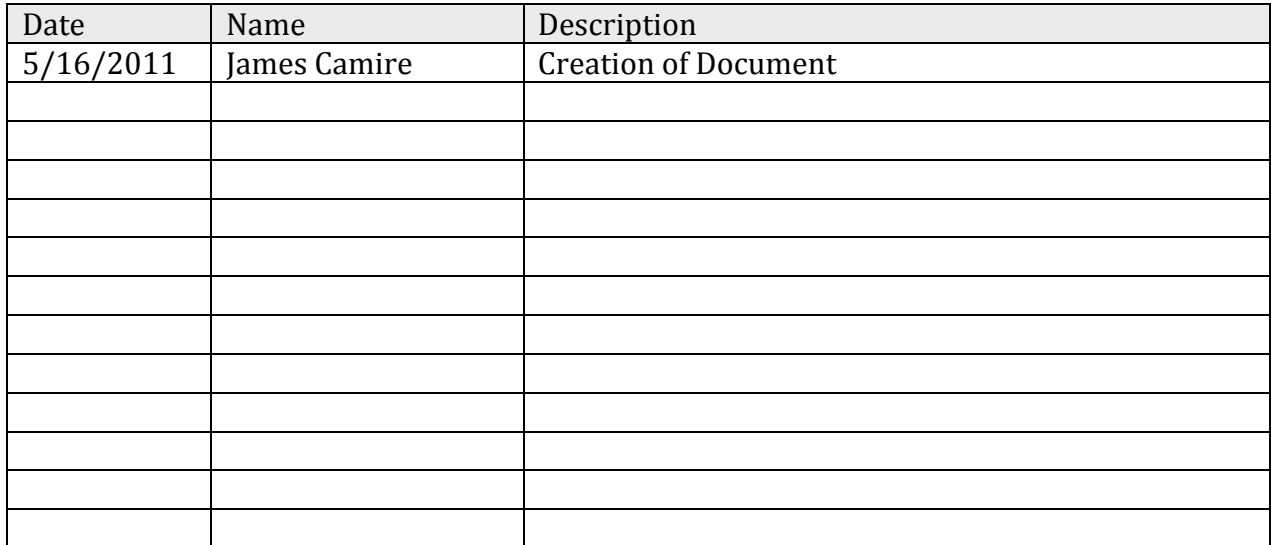

# **Overview**

The SMT Web Crescendo platform is a state of the art, Web Management System that allows our customers to quickly and easily manage large, complex web sites. Over the course of the past few years, video services have become a more important component of the standard website offering.

With the launch of the Web Crescendo Learning Management Platform (Q4 2011), video streaming services will become an important component of the Web Crescendo application. Because video is such an important component of the LMS, users will need the ability to easily integrate video from their video library into a page on the LMS course.

While there are many excellent  $3<sup>rd</sup>$  party video-streaming services, these offerings all lack a crucial component. Namely, the ability to have a tight integration between the video and the security model implemented on their website. This integration is the most critical component of the service offering.

# **Scope**

This project will be tasked with creating a Video Streaming Service and integrating the service into the Web Crescendo application environment. This project is broken into a number of components. These components are listed below in their order of importance. Sections 2.1 through 2.3 are REQUIRED components for Phase 1 of this project. Figure 1 shows the major components to this project.

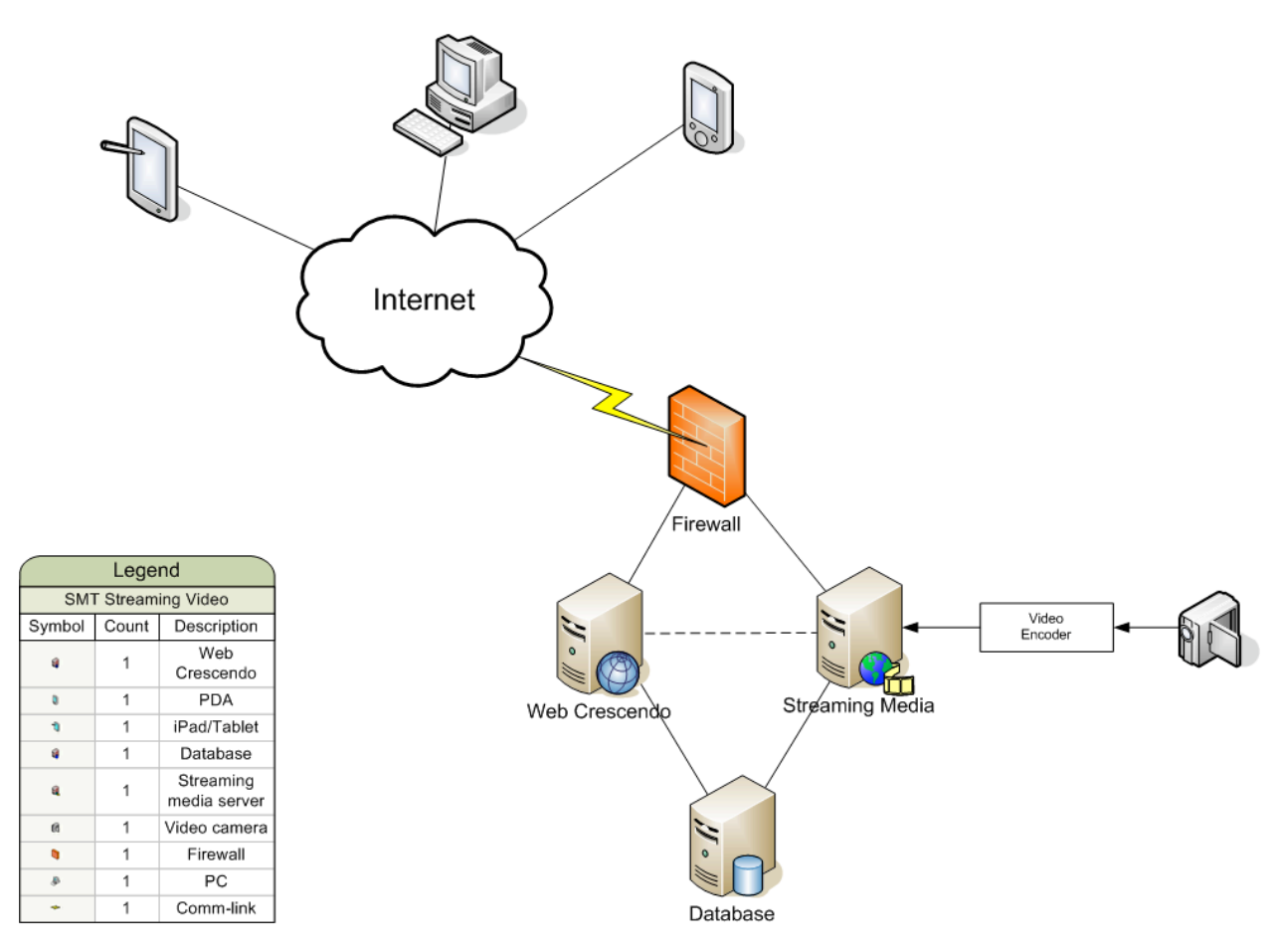

# **Figure 1**

# **Server
Selection**

The selection of the streaming media server is perhaps the most important component
of
this
project.

The
server,
at
a
minimum,
must
support
the
following capabilities:

• Must have a robust API that will allow a developer to implement various features through external code

- Must be able to interrupt the request pipeline before the stream is started and reroute the request to an error handler in case of unauthorized access
- Must be able to easily add new videos to the repository through file managed implementation or the API
- Part of the server evaluation process is the determination of the video formats necessary for delivery to the targeted platforms. These platforms include:
	- o HTML 5 compliant mobile devices, with special emphasis on iPhone, Android and Blackberry devices
	- o HTML 5 compliant browsers, including Internet Explorer, Firefox, Chrome, Safari and Opera
	- o Flash video support for browsers that are non-compliant with HTML 5
- While it is probably not possible to support one video format for all of the supported devices, the goal is to standardize on 2 video formats.
- Since we are a small company, we need to ensure that the chosen server platform has attractive licensing options.

# **Client
Selection
/ Development**

The selection of the client tools necessary to seamlessly display the video is extremely important. It should be easy to include a video client on an HTML page and
have
the
appropriate
video/video
client
displayed.

The
client
should
support the
following
features:

- Standard controls (volume, play, pause, skip, etc..) should be available and easy
to
turn
on/off
- Client should allow for easy styling/formatting through the use of CSS
- Both HTML 5 and Flash clients must be supported
- Must have the ability to automatically detect the user device and use that for display
on
that
device
- Build a plugin for the CKE ditor WYSISYG tool that will allow users to select a video
from
the
library,
choose
a
set
of
features
for
the
player
(size,
controls, etc..) and will insert the appropriate HTML onto the article.

#### **Web
Crescendo
Security
Integration**

Once
the
server
selection
has
taken
place,
integration
between
the
WC
platform
and the
streaming
Server
must
be
implemented.

The
following
sequence
of
events should
occur:

- 1. Browser
requests
access
to
a
video.
- 2. Streaming
server
will
call
a
WC
web
service
and
pass
the
following information:
	- a. Requested
	Video
	- b. URL
	of
	the
	request
	- c. User
	JSESSIONID
	for
	the
	request
- 3. WC
web
service
will
identify
the
video
in
the
library
and
retrieve
the
access information
for
that
video.
- 4. WC
web
service
will
identify
the
user
role
based
upon
the
provided **JSESSIONID**
- 5. WC
web
service
will
compare
the
user
role
to
the
video
roles.
- 6. WC
Web
Service
will
return
a
status
code
to
the
streaming
server
- 7. If user is authorized to view the video, video will begin streaming to the user
- 8. If
the
user
is
not
authorized,
a
not
authorized
image
will
be
returned
for display

It is important to note that the domain name for the website and the streaming server must be the same. Otherwise, the JSESSIONID will not be passed. WC uses a cookie
path
of
"/",
which
means
the
session
id
will
be
passed
to
any
path
on
the server.

SMT will be implementing a layer 7 load balancer for this project. All videos will be requested
by:
http://domain/media

# **Video
Library
and
Encoding**

Users must have a mechanism to upload videos, manage their access roles and be able to delete videos in the library. Since a single video format will not allow us to support all desired devices, we will need to encode videos into multiple (hopefully only
2)
formats
upon
upload.

The
following
use
case
will
be
implemented
for
this project:

- Admin screen in the WC admin tool that will display a list of videos.
- Users should be able to edit video meta-data and access controls
- Users should be able to delete videos in the library
- The following sequence should occur when adding a new video:
- a. Fill
out
meta‐data
- b. Select
video
from
their
file
system
- c. Pre‐check
to
ensure
the
format
is
supported
by
our
encoders.
We need
to
define
this
list
of
formats
- d. Video
will
be
streamed
to
the
server
using
SMT's
File
Upload
filter.
- e. Video
will
be
converted
into
multiple
formats
and
moved
to
the appropriate
place
on
the
file
system
- f. Database will be updated to include the pointer to the video as well as the
meta‐data
- Users should be able to preview their video from the admin tool

# **Real‐time
Video
Streaming**

The WC streaming services must support the capability to perform real-time video streaming
through
a
WC
website.

While
this
service
will
require
significant capability
from
the
vent
coordinator,
there
must
be
a
WC
process/capability
in
place to
facilitate
this
offering.

This
component
must
have
the
following
capabilities:

- Predefined mechanism stream data from the remote location to our streaming
servers
- Real-time delivery through the users website
- Ability to add the stream to a web page before the event via the WC admin tool
- Saving of the stream into the proper formats and adding to the video library for
future
viewing

# **Miscellaneous
Capabilities**

In addition to the core capabilities, we need to also have the ability to do some of the following:

- Add meta-data information to the WC content indexer
- Ability to view page/video after searching
- Optimize the viewers and pages for SEO
- Ability to use a CDN (content delivery network) in the future while also maintaining
our
security
integration
points

# **Conclusion**

This
service
offering
must
be
in
line
with
the
other
capabilities
(LMS,
Email Campaigns, WMS) currently offered in the WC platform. It should be easy to manage,
deploy
and
use
by
non‐technical
people.

Phase one of this project will last 6 weeks. The scope identified above will be parsed out and assigned to each individual as part of this project. Once the scope has been assigned
and
phase
one
features
have
been
identified,
the
expectation
is
that
each developer will be responsible for ensuring their area of responsibility is completed and
integrated
into
the
larger
project.

A
project
manager
must
be
assigned
for
this
initiative.

Weekly
status
updates
and communications
are
required.